#### **מדריך למשתמש- הפחתת ניכוי מס במקור עבור דרישות רכש והזמנות רכש לספקי חו"ל**

## **דרישת רכש עבור מק"ט שירות עבור הפחתת ניכוי מס במקור לספק חו"ל בלבד דרך ECC-SAP**

בעת שמירת דרישת רכש לספק חול (ספק נדרש או ספק קבוע) עבור מקטי שירות להפחתת ניכוי מס במקור , יתקבל חלון POPUP:

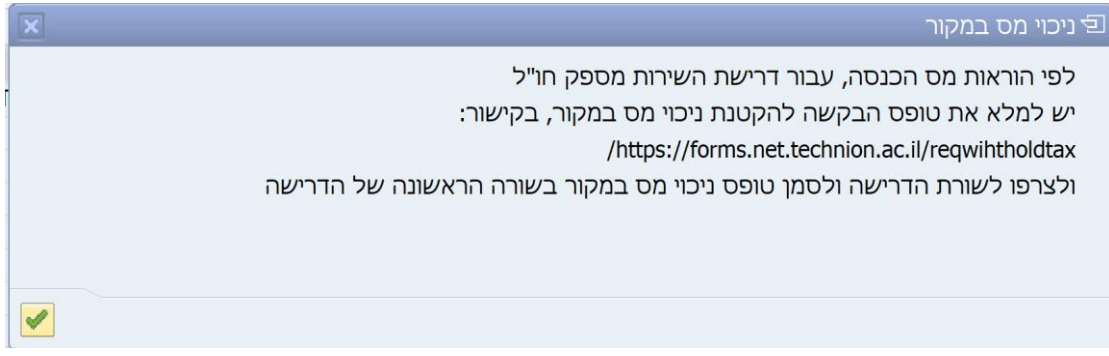

במקרה שמתקבל חלון POPUP עם ההודעה הנ"ל יש להיכנס לקישור:

/[https://forms.net.technion.ac.il/reqwihtholdtax](https://forms.net.technion.ac.il/reqwihtholdtax/)

למלא את הטופס בקישור,

לשמור את הקובץ במחשב האישי ולצרפו לדרישת הרכש באמצעות דוקומנטום )יש לדאוג להרשאות דרך התמיכה)

לאחר מכן תתקבל הודעת שגיאה:

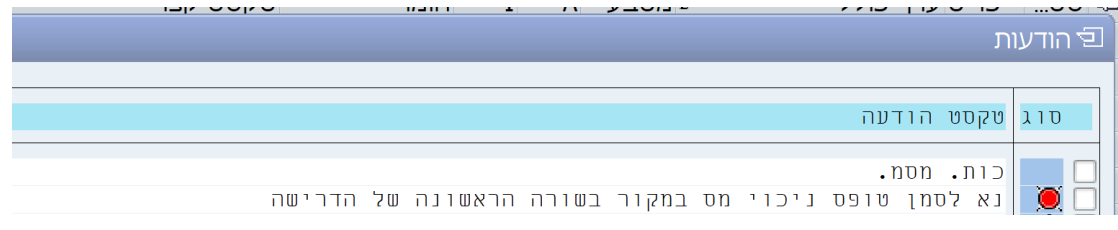

לאחר צירוף הקובץ יש לסמן בלשונית תוספות בדרישת הרכש )שורה ראשונה בלבד( V בשדה "הפחתת ניכוי מס במקור"

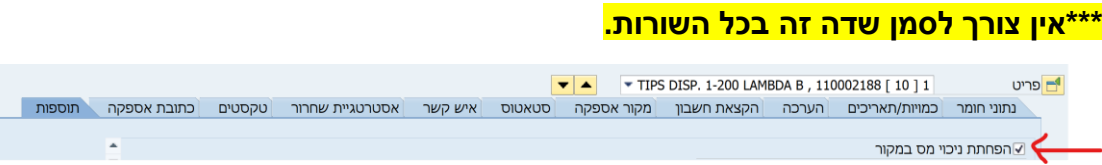

לאחר סימון השדה ניתן לשמור את דרישת הרכש.

# **הזמנת מקדם ייבוא )עד 30K USD ) עבור מק"ט שירות עבור הפחתת ניכוי מס במקור דרך SAP**

#### **ECC-**

בעת שמירת דרישת רכש לספק חול (ספק נדרש או ספק קבוע) עבור מקטי שירות להפחתת ניכוי מס במקור , יתקבל חלון POPUP:

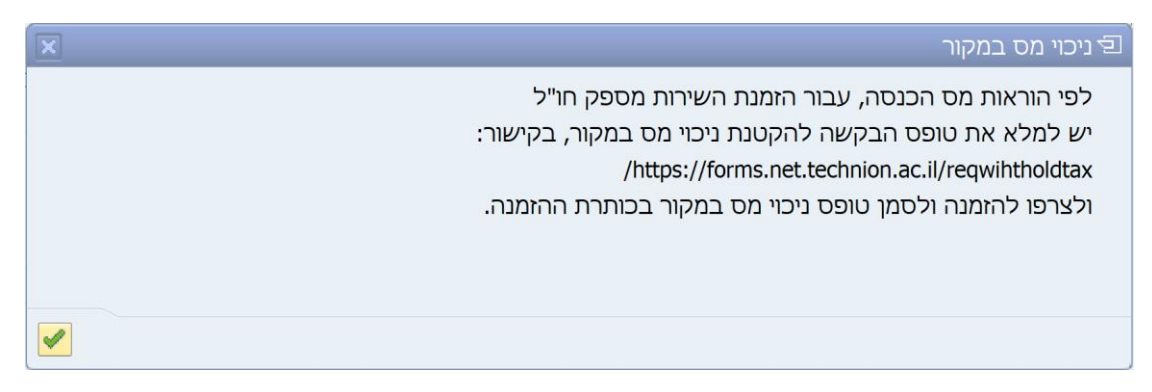

כאשר מתקבל חלון POPUP עם ההודעה הנ"ל יש להיכנס לקישור:

/[https://forms.net.technion.ac.il/reqwihtholdtax](https://forms.net.technion.ac.il/reqwihtholdtax/)

למלא את הטופס בקישור,

לשמור את הקובץ במחשב האישי ולצרפו להזמנת הרכש באמצעות דוקומנטום. )יש לדאוג להרשאות דרך התמיכה(

לאחר מכן תתקבל הודעת שגיאה:

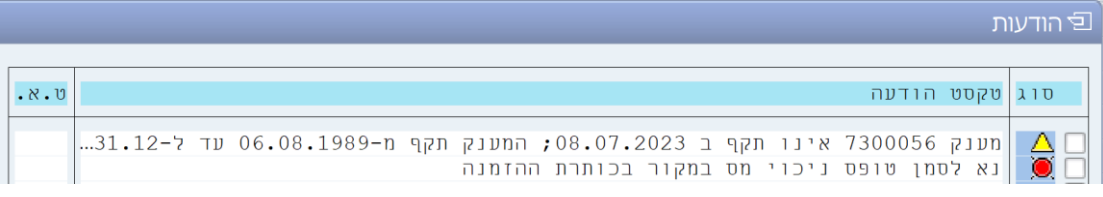

סימון שדה "טופס ניכוי מס במקור" יתבצע בלשונית תוספות **בכותרת ההזמנה** 

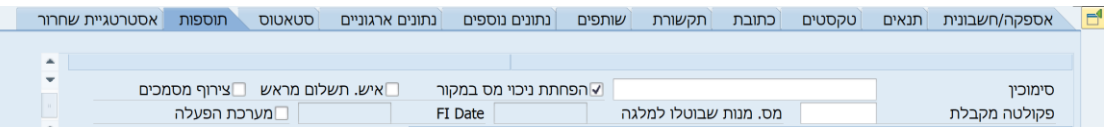

לאחר סימון השדה ניתן לשמור את הזמנת מקדם הייבוא.

#### **עגלת קניות עבור מק"ט שירות עבור הפחתת ניכוי מס במקור לספק חו"ל בלבד דרך SRM**

בעת שמירת עגלת קניות לספק חו" ל )**ספק מועדף** ( עבור מקטי שירות להפחתת ניכוי מס:

תתקבל הודעת שגיאה: <mark>שורה 1: נא לסמן ניכוי מס במקור.</mark>

לאחר סימון השדה ברמת השורה- יש לצרף את הקובץ שנוצר מתוך הקישור לעגלת הקניות

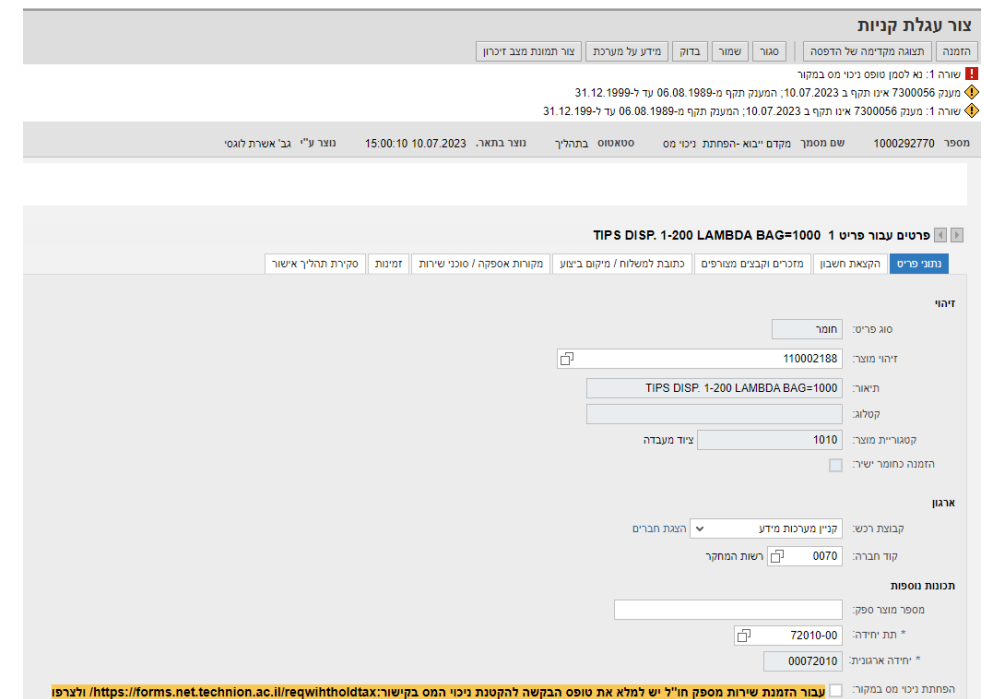

סימון- הפחתת ניכוי מס יתבצע ברמת השורה בעגלת הקניות (ניתן לסמן שורה אחת בעגלה בלבד)

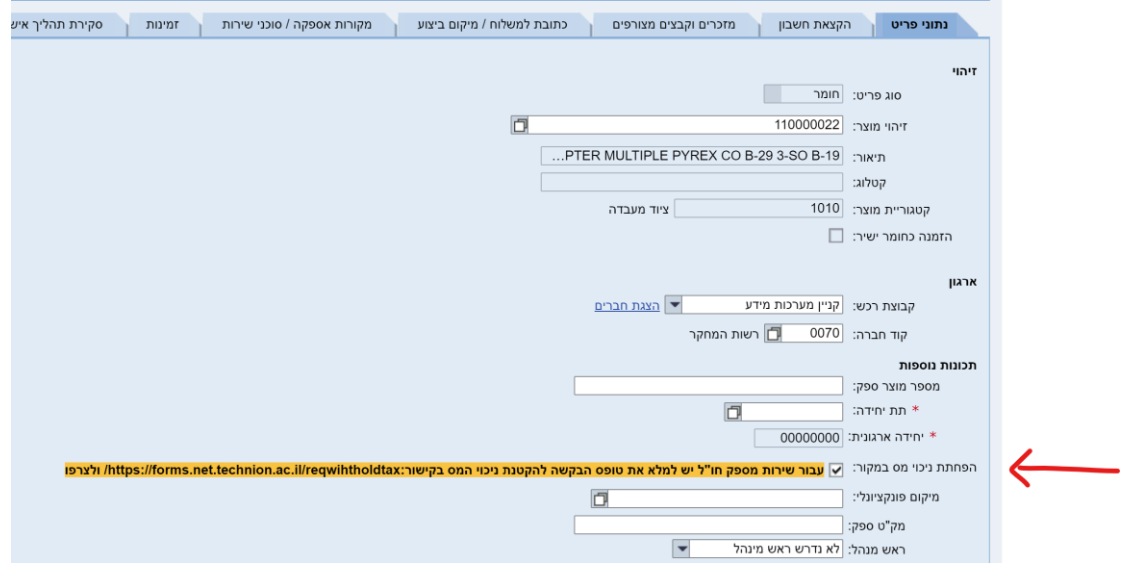

## **עגלת קניות למק"ט שירות עבור הפחתת ניכוי מס במקור דרך SRM-**

#### **הזמנת ייבוא )עד K30 – USD )**

בעת שמירת עגלת קניות לספק חול )הזמנת ייבוא – k30 )עבור מקטי שירות להפחתת ניכוי מס:

תתקבל הודעת שגיאה: <mark>נא לסמן טופס ניכוי מס במקור בכותרת העגלה</mark>

# לאחר סימון השדה ברמת כותרת- יש לצרף את הקובץ שנוצר מתוך הקישור לעגלת הקניות

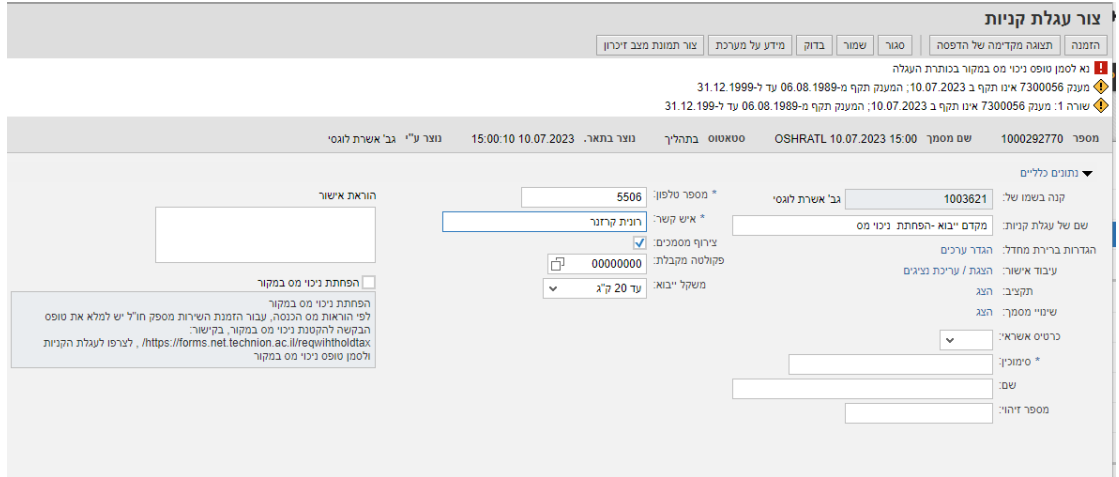

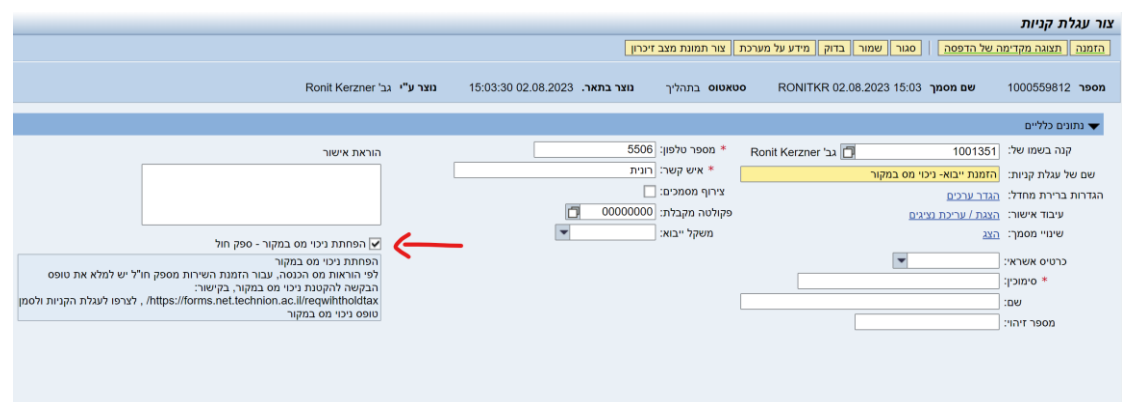